# **Kontakt/Berührung der Touchpins**

可 Zubehör:

- micro:bit
- Calliope mini
- Arduino, 220 Ohm oder 100 Ohm Widerstand

# :Ö.

## **micro:bit und calliope mini**

Die Touch-Pins können bei Berührungen mit der Hand oder auch bei anderen Kontakten, wie ein Kontakt mit einem Draht, verwendet werden.

Intern liegen die Pins über einen Widerstand an der Betriebsspannung an, so dass sie im Leerlauf +3,3 Volt haben. Bei einer Verbindung zur Masse/GND/Minus-Pol liegt dann 0 Volt an, welches der Microkontroller registriert.

Bei Berührung müssen die Hände bzw. Finger ganz fest die Kontakte drücken.

### **micro:bit**

Touch-Pins: 0, 1 und 2 Bei Kontakt mit GND hat ein Pin den Wert TRUE, sonst FALSE.

#### **calliope mini**

Touch-Pins 0, 1, 2 und 3 Bei Kontakt mit dem Minus-Pol hat ein Pin den Wert 1 sonst 0.

#### **Arduino**

Der Arduino besitzt keine Touch-Pins. Es muss mit Hilfe eines Widerstandes ein Pin mit der Betriebsspannung verbunden werden. (Pull-Up Widerstand) Anschließend funktioniert ein Pin wie ein Touch-Pin des Micro:bits und des Calliopes.

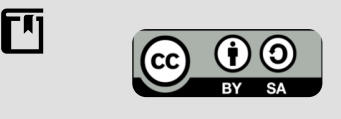

Andreas Kiener, Private Pädagogische Hochschule der Diözese Linz

### Informatik Seite 1/2

Angaben zu den Urhebern und Lizenzbedingungen der einzelnen Bestandteile dieses Dokuments finden Sie unter https://www.tutory.de/entdecken/dokument/touch-pins-beruhren-der-pins

# **micro:bit und Calliope mini**

Die Touch-Pins können direkt, ohne eine Konfiguration durchzuführen, verwendet werden. Bei den **Sensoren** ist **Pin 1 gedrückt** auszuwählen und die Pin-Nummer entsprechend anzupassen.

Am **Calliope** mini ist der ausgewählte **Pin mit dem Minus-Pol zu verbinden.** Unberührt: Wert **0** Bei einem Kontakt mit der Masse bzw. Minus: Wert **1**

Am **micro:bit** ist der ausgewählte **Pin mit GND zu verbinden**,

Unberührt: Wert **FALSE** Verbunden mit GND Wert: **TRUE**

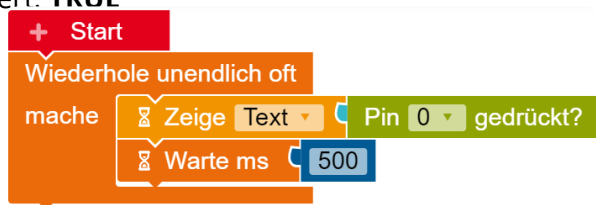

# **Arduino**

Da der Arduino keine Touch-Pins besitzt muss ein Pin mit einem 220 oder 100 Ohm Widerstand, einem sogenannten Pullup-Widerstand, an die Betriebsspannung von 5 Volt gelegt werden.

In dem unten gezeigten Beispiel ist Pin 12 ein Touch-Pin geworden, welcher im **unberührten** Zustand das Signal HIGH bzw. **5 V** misst.

Wird der Pin mit der Masse (GND) verbunden geht der Zustand des Pins auf LOW bzw. 0 V.

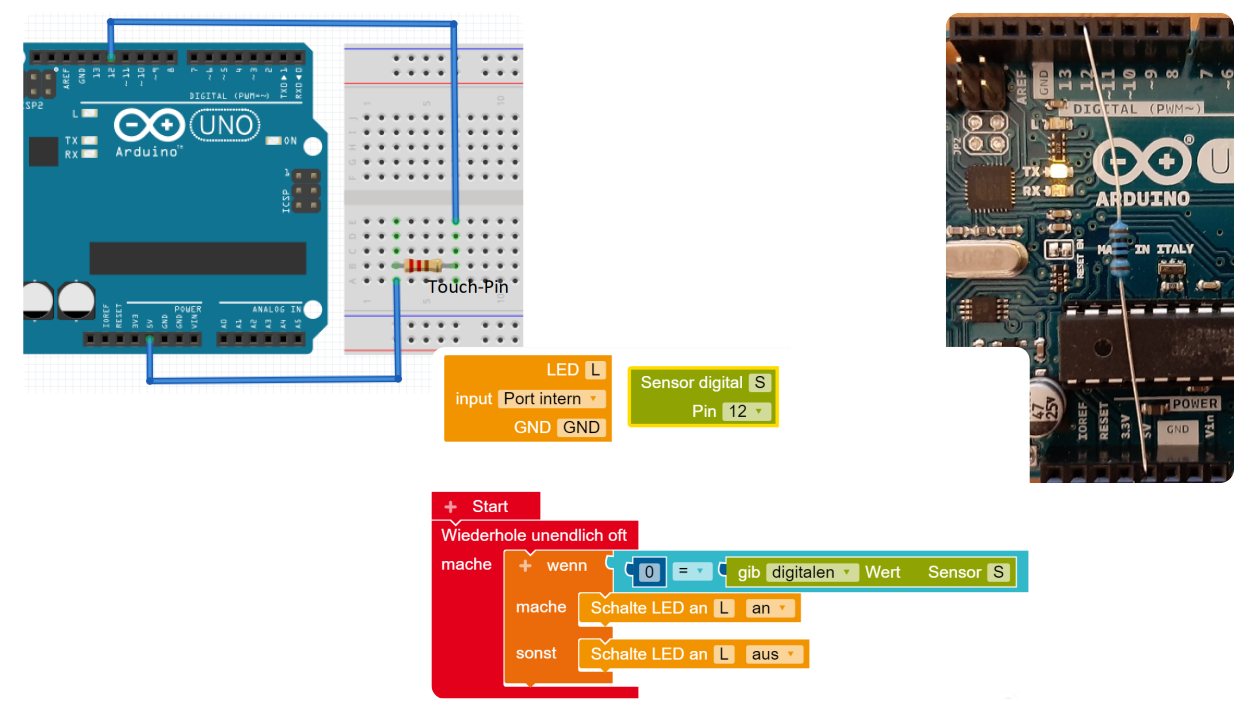

### Informatik Seite 2/2

Angaben zu den Urhebern und Lizenzbedingungen der einzelnen Bestandteile dieses Dokuments finden Sie unter https://www.tutory.de/entdecken/dokument/touch-pins-beruhren-der-pins